[https://oss.oetiker.ch/smokeping/doc/smokeping\\_examples.en.html](https://oss.oetiker.ch/smokeping/doc/smokeping_examples.en.html) https://easyengine.io/tutorials/linux/ubuntu-postfix-gmail-smtp/ ===================== Mail Config ================ root@monitoring:/etc/postfix# cat main.cf # See /usr/share/postfix/main.cf.dist for a commented, more complete version

# Debian specific: Specifying a file name will cause the first # line of that file to be used as the name. The Debian default # is /etc/mailname. #myorigin = /etc/mailname

smtpd\_banner = \$myhostname ESMTP \$mail\_name (Debian/GNU)  $\text{biff}$  = no

# appending .domain is the MUA's job. append\_dot\_mydomain = no

# Uncomment the next line to generate "delayed mail" warnings #delay warning  $time = 4h$ 

readme\_directory = no

# TLS parameters smtpd\_tls\_cert\_file=/etc/ssl/certs/ssl-cert-snakeoil.pem smtpd\_tls\_key\_file=/etc/ssl/private/ssl-cert-snakeoil.key smtpd\_use\_tls=yes smtpd\_tls\_session\_cache\_database = btree:\${data\_directory}/smtpd\_scache smtp\_tls\_session\_cache\_database = btree:\${data\_directory}/smtp\_scache

# See /usr/share/doc/postfix/TLS\_README.gz in the postfix-doc package for # information on enabling SSL in the smtp client.

smtpd\_relay\_restrictions = permit\_mynetworks permit\_sasl\_authenticated defer\_unauth\_destination myhostname = monitoring.bdcom.net alias\_maps = hash:/etc/aliases alias\_database = hash:/etc/aliases myorigin = /etc/mailname mydestination = monitoring.bdcom.net, localhost.bdcom.net, , localhost relayhost = mynetworks = 127.0.0.0/8 [::ffff:127.0.0.0]/104 [::1]/128 mailbox\_command = procmail -a "\$EXTENSION"

mailbox size  $limit = 0$ recipient delimiter =  $+$ inet\_interfaces = all root@monitoring:/etc/postfix#

===============================

## **How to configure [Smokeping](https://www.m00nie.com/2012/07/how-to-configure-smokeping-alerts/) alerts**

- July 5, 2012
- [Linux](https://www.m00nie.com/category/linux/)
- 16 Comments

## From <http://oss.oetiker.ch/smokeping/>

SmokePing keeps track of your network latency:

- Best of breed latency visualisation.
- Interactive graph explorer.
- Wide range of latency measurement plugins.
- Master/Slave System for distributed measurement.
- Highly configurable alerting system.
- Live Latency Charts with the most 'interesting' graphs.
- Free and OpenSource Software written in Perl written by Tobi Oetiker, the creator of MRTG and RRDtool

Another great feature of smokeping is the ability to write your own Alert rules and them have

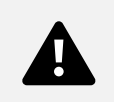

smokeping email when a rule is fired. Very useful The guide for this is taken from an

Ubuntu 10.04 server but the config should be pretty much the same on any \*nix (some linux versions contain all these elements in a single config file).

First off we write our rules in /etc/smokeping/config.d/Alerts. I only use two rules at the moment for basic checking/alerting. Not the use of edgetrigger. This means a rule only send alerts when its state changes I.e one email to report the fault raised and one to report cleared. If you dont use this a mail will be sent every 5 minutes when the rule is triggering.

\*\*\* Alerts \*\*\*

# This is an Alias on the machine to = smokealert@localhost from = smokealert@m00nie.com # This rule checks for 3 periods (3 \* 5min default) where # the rtt is >70ms +rttdetect type = rtt # in milli seconds pattern = >70,>70,>70

```
edgetrigger = yes
comment = On backup circuit maybe?
# This rule checks for one period (1 * 5mins) of >60% loss
+hostdown
type = loss
# in percent
pattern = >60%
edgetrigger = yes
comment = Massive loss for 5 mins
From the rules above I send Alerts to a local alias. This is so I can easily send mails to multiple
mailboxes. I do this by editing the aliases file vi /etc/aliases adding the line below then running
the newaliases command to register the aliase
smokealert: :include:/etc/smokeping/config.d/userstoalert
Then I have a file with an email address on each line at /etc/smokeping/config.d/userstoalert. So
e.g.
noc@customer1.hello
netops@customer2.wee
me@m00nie.moon
Now just edit the Targets and apply the rules to the hosts you want
/etc/smokeping/config.d/Targets.
++ Google
menu = Google
title = Google.com
host = google.com
alerts = hostdown
++ m00nie
menu = m00nie
title = m00nie
host = m00nie.com
alerts = rttdetect,hostdown
Now simply restart the smokeping service (service smokeping restart) and your good to go
```
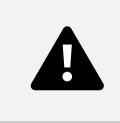

——-

Example of an email alert received. Thu Jul 5 02:28:17 2012 Alert "hostdown" was raised for http://m00nie.com/cgi-bin/smokeping.cgi?target=m00nie Pattern

> 60% Data (old  $\rightarrow$  now)

——————

loss: 0%, 0%, 0%, 100% rtt: 21ms, 22ms, 21ms, U Comment

Massive loss for 5 mins

——-

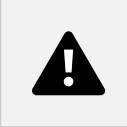

m00nie =================== Host Group=========

Kamil, not necessarily, you can have "groups" in smokeping and setup the alerts there instead of each host. In you Targets file, you can have: + Internet menu = Internet title = Internet alerts = rttdetect,hostdown ++ Host1 menu = My 1st host title = My 1st host host = 1.example.com ++ Host2 menu = My 2nd host title = My 2nd host host = 2.example.com Then the alerts defined in the group "Internet" will apply on "Host1" and "Host2".